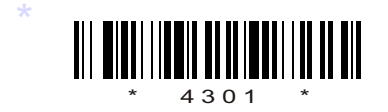

# C14–IT–302

# 4301

# **BOARD DIPLOMA EXAMINATION, (C-14)**<br> **MARCH/APRIL—2018**<br>
DIT—FIFTH SEMESTER EXAMINATION<br>
MULTIMEDIA BASICS<br>
Time : 3 hours ] [Total Marks :<br> **PART—A** 3×10=<br> **Instructions** : (1) Answer all questions.<br>
(2) Each question car BOARD DIPLOMA EXAMINATION, (C–14) MARCH/APRIL—2018

## DIT—FIFTH SEMESTER EXAMINATION

MULTIMEDIA BASICS

*Time* : 3 hours ] [ *Total Marks* : 80

### **PART—A**  $3 \times 10 = 30$

**Instructions** : (1) Answer all questions.

- (2) Each question carries three marks.
- (3) Answers should be brief and straight to the point and shall not exceed *five* simple sentences.
- 1. What are the components of Multimedia?
- 2. Write a short note on JPEG and GIF.
- 3. List some of the tools that are used in Photoshop.
- 4. Briefly explain about Digital Painting in Photoshop.
- 5. Write a short on modify selections in Photoshop.
- 6. Write a short note on masks in flash.
- 7. What are the different panels in flash?

\*

\*

**/4301** 1 [ *Contd...* 

- 8. Briefly explain about toolbox in flash.
- 9. What is HTML?

\*

10. Write a sample program to create a Web page.

### **PART—B** 10×5=50

**Instructions** : (1) Answer *any* five questions.

- (2) Each question carries  $ten$  marks.
- **PART—B**<br> **PART—B**<br> **Instructions** : (1) Answer *any* five questions.<br>
(2) Each question carries **ten** marks.<br>
(3) Answers should be comprehensive and the criter<br>
for valuation is the content but not the length<br>
the answe (3) Answers should be comprehensive and the criterion for valuation is the content but not the length of the answer.

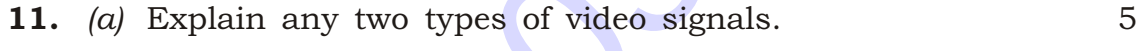

- *(b)* Explain the following : 5
	- *(i)* NTSC
	- *(ii)* PAL
- 12. Explain the workings of below selection tools :
	- *(a)* Rectangular and elliptical tool
	- *(b)* Magnetic Lasso tool
	- *(c)* Magic Wand tool
- 13. Explain the different filters in Photoshop.
- 14. *(a)* Explain selecting the large areas in Photoshop. 5
	- *(b)* Explain cutting and pasting in Photoshop. 5
- 15. Explain creating an animation in Flash.
- 16. Explain the procedure how you can publish a movie in Flash.

\*

\*

**/4301** 2 [ *Contd...* 

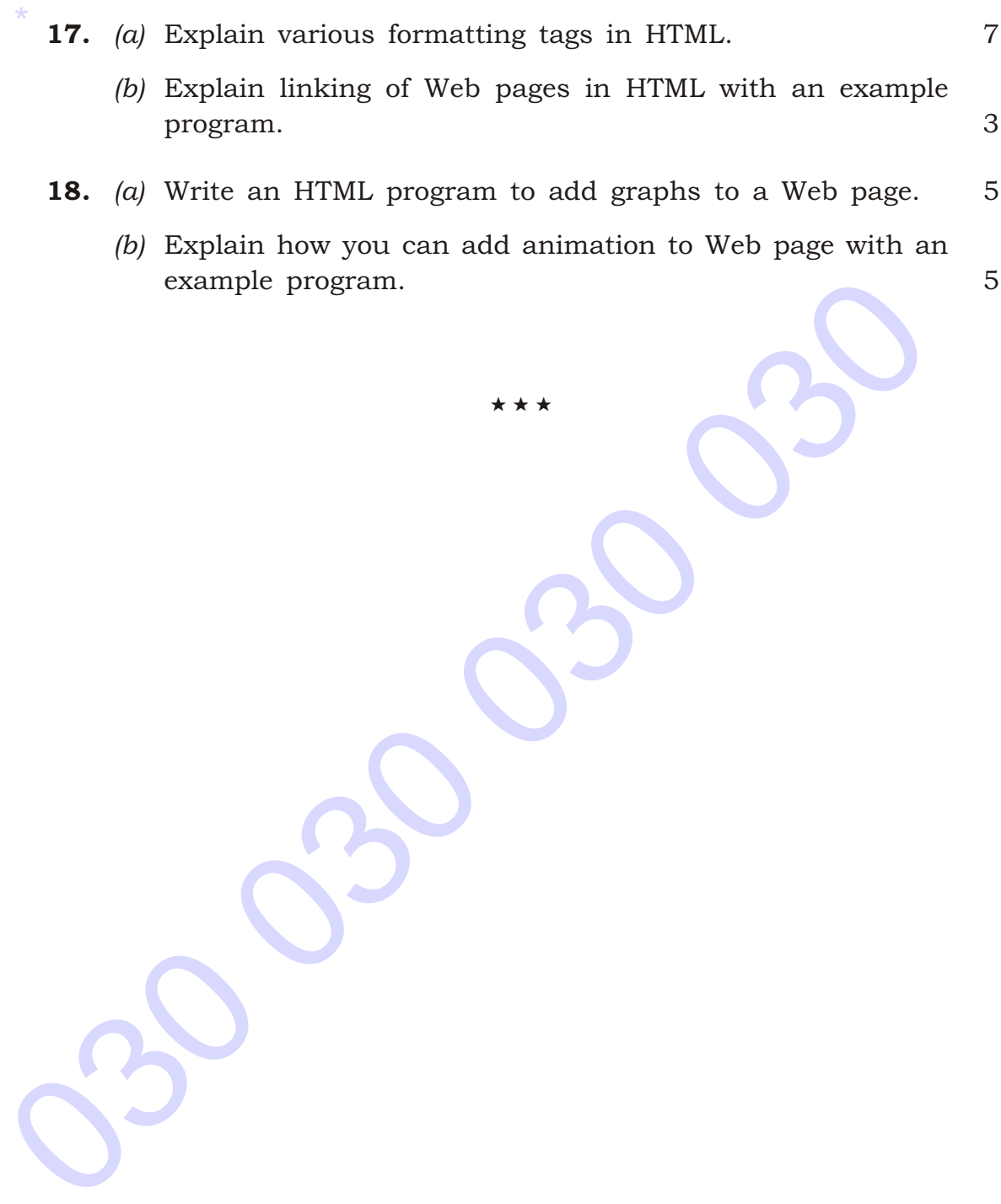

\*